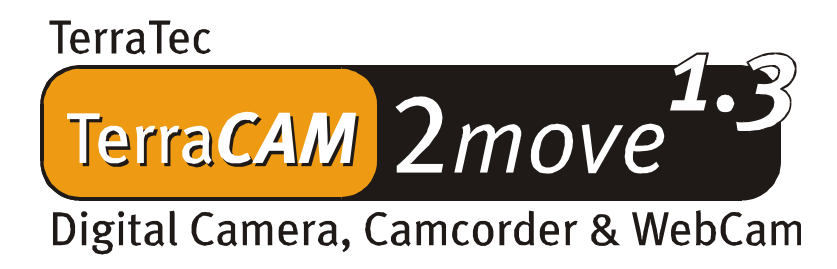

Deutsches Handbuch

Stand: 05.11.02

CE - Erklärung

Wir:

TerraTec Electronic GmbH · Herrenpfad 38 · D-41334 Nettetal

erklären hiermit, dass das Produkt:

TerraCAM 2move 1.3

auf das sich diese Erklärung bezieht, mit den folgenden Normen bzw. normativen Dokumenten übereinstimmt:

1. EN 55022 Class B

2. EN 55024

Folgende Betriebsbedingungen und Einsatzumgebungen sind vorauszusetzen:

Wohnbereich, Geschäfts- und Gewerbebereiche sowie Kleinbetriebe

Dieser Erklärung liegt zugrunde:

Prüfbericht(e) des EMV-Prüflaboratorium

H. Oles.

Die Informationen in diesem Dokument können sich jederzeit ohne weitere Vorankündigung ändern und stellen in keiner Weise eine Verpflichtung von Seiten des Verkäufers dar. Keine Garantie oder Darstellung, direkt oder indirekt, wird gegeben in bezug auf Qualität, Eignung oder Aussagekraft für einen bestimmten Einsatz dieses Dokuments. Der Hersteller behält sich das Recht vor, den Inhalt dieses Dokuments oder/und der zugehörigen Produkte jeder Zeit zu ändern, ohne zu einer Benachrichtigung einer Person oder Organisation verpflichtet zu sein. In keinen Fall haftet der Hersteller für Schäden jedweder Art, die aus dem Einsatz, oder der Unfähigkeit, dieses Produkts oder der Dokumentation einzusetzen zu können, erwachsen, selbst wenn die Möglichkeit solcher Schäden bekannt ist. Dieses Dokument enthält Informationen, die dem Urheberecht unterliegen. Alle Rechte sind vorbehalten. Kein Teil oder Auszug dieses Handbuchs darf kopiert oder gesendet werden, in irgendeiner Form, auf keine Art und Weise oder für irgendeinen Zweck, ohne ausdrückliche schriftliche Genehmigung des Urheberrechtsinhabers. Produktund Markennamen die in diesem Dokument genannt werden, sind nur für Zwecke der Identifikation. Alle eingetragenen Warenzeichen, Produkt- oder Markennamen, die in diesem Dokument genannt werden, sind eingetragenes Eigentum der jeweiligen Besitzer.

©TerraTec® Electronic GmbH, 1994-2002. Alle Rechte vorbehalten (05.11.02).

### **Inhalt**

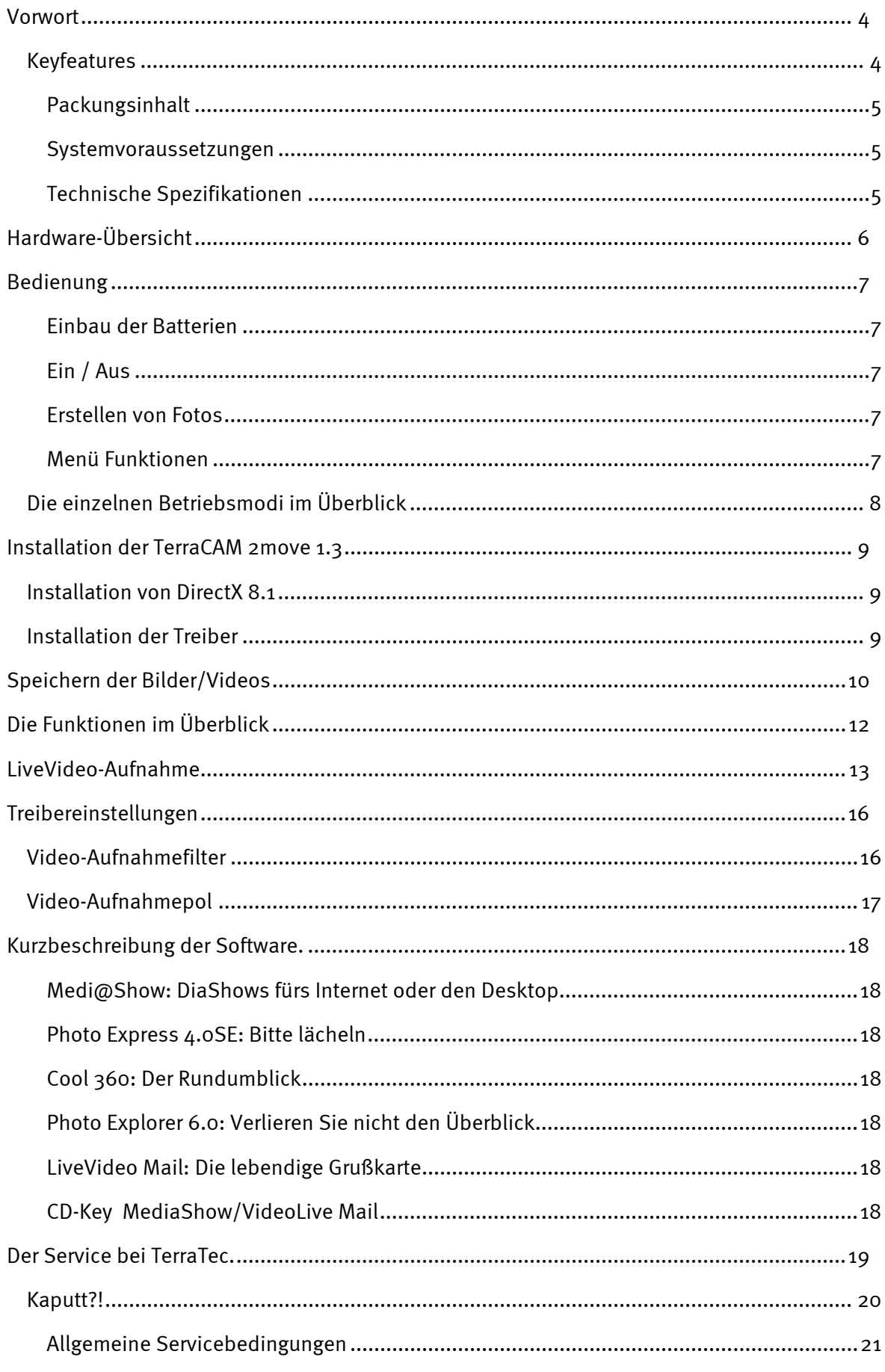

### *Vorwort*

<span id="page-3-0"></span>Wir freuen uns, dass auch Sie sich für ein Produkt aus dem Hause TerraTec entschieden haben und gratulieren Ihnen zu dieser Entscheidung. Die TerraCAM 2move 1.3 vereint die Funktionalitäten einer **Digitalkamera**, eines **Camcorders** und einer **WebCam**. Wir sind überzeugt, dass Ihnen die TerraCAM 2move 1.3 in Zukunft viele nützliche Dienste erweisen und vor allem jede Menge Spaß bereiten wird.

Im folgenden ein kurzer Überblick über das, was Ihre TerraCAM 2move 1.3 zu leisten vermag.

### <span id="page-3-1"></span>*Keyfeatures*

- -Digitalkamera, Camcorder & Webcam
- $\bullet$ Bilddateigröße 1280 x 1024 und 640 x 480 Pixel
- Videodateigröße 320 x 240 Pixel
- WebCam-Modus 640 x 480 Pixel ~25fps, 320 x 240 Pixel 30fps
- $\bullet$  Interner 16MB-Flash-Speicher (mindestens 240 Bilder VGA 640x480, 60 Bilder 1.3MegaPixel unter Idealbedingungen 400 Bilder VGA, 100 Bilder 1.3 MegaPixel mindestens 4 min Video QVGA , unter Idealbedingungen 5 min.)
- -1/2" Farbsensor 1280 x 1024 Pixel
- -24-bit Farbtiefe
- -Selbstauslöser mit akustischem Signal
- automatischer Weißabgleich
- $\bullet$ automatische Belichtung
- $\bullet$ Abschaltautomatik
- Geringer Strombedarf
- 1,5 m langes USB Kabel
- -2x Microzellen (AAA) 1,5V
- -Gewicht ca. 82g
- -24 Monate Garantie

Schicken Sie die Registrierungskarte schnellstmöglich zu uns oder registrieren Sie sich übers Internet unter **<http://www.terratec.net/register.htm>**. Dies ist wichtig für den Support und die Hotline.

#### <span id="page-4-0"></span>**Packungsinhalt**

- -TerraCAM 2move 1.3 mit Standfuß
- $\bullet$ Handgelenkschlaufe
- -CD-ROM mit Software und Treibern
- USB Anschlußkabel
- Handbuch/Quickreferenz
- Servicebegleitschein
- Registrierkarte
- Batterien

#### <span id="page-4-1"></span>**Systemvoraussetzungen**

- · 1 freie USB Schnittstelle
- Pentium ab 200 MHz
- 32 MB Arbeitsspeicher
- CD-ROM Laufwerk (zur Installation der Treiber/Software)
- Windows 98 / 98SE / ME / 2000 / XP

#### <span id="page-4-2"></span>**Technische Spezifikationen**

- $\bullet$ 1/2" Farbsensor 1280 x 1024 Pixel
- Schärfebereich 1m bis unendlich
- Objektivbrennweite: f= 9,86mm
- Blende: F 3,0
- Öffnungswinkel 53°
- Auflösung bis zu 1280 x 1024 Pixel
- Interner Speicher 16MB Flash
- Bis zu 24-bit Farbtiefe
- 1,5 m langes USB Kabel
- 2x Microzellen (AAA) 1,5V
- Gewicht ca. 82g
- $\bullet$ 24 Monate Garantie

# <span id="page-5-0"></span>*Hardware-Übersicht*

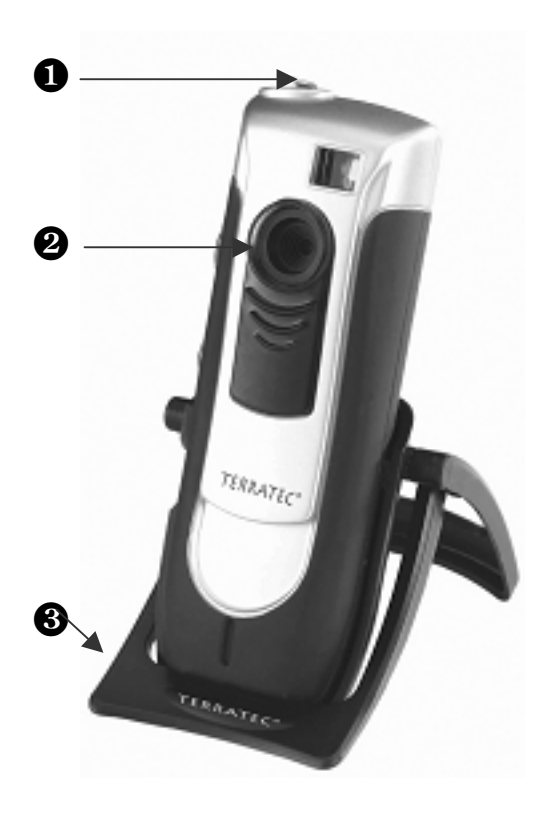

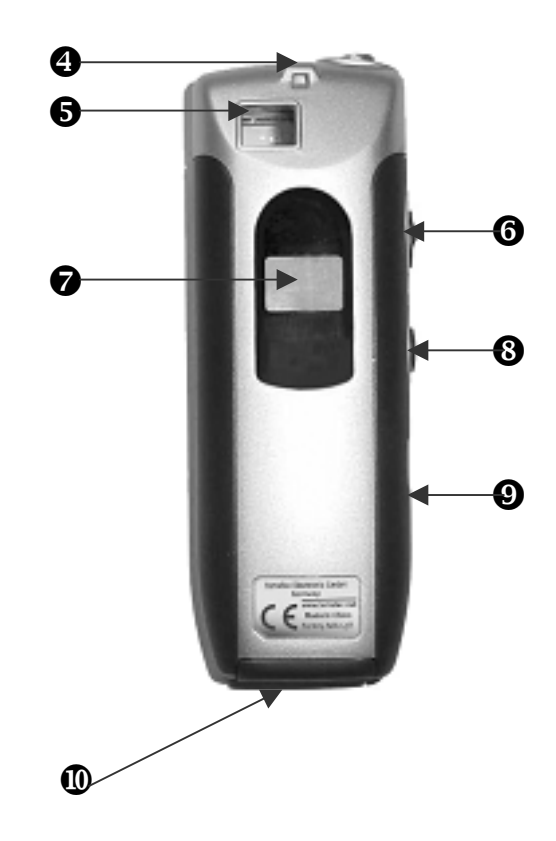

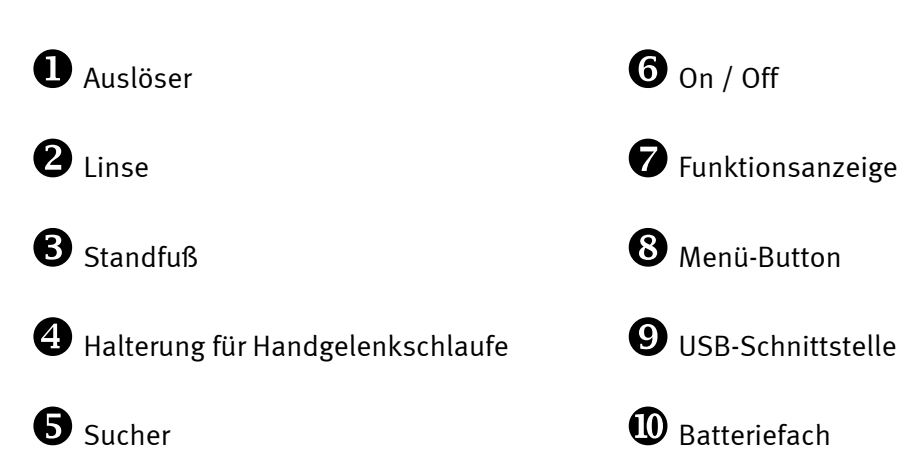

## <span id="page-6-0"></span>*Bedienung*

### <span id="page-6-1"></span>**Einbau der Batterien**

Öffnen Sie das Batteriefach  $\Phi$  und legen Sie die zwei Batterien AAA 1,5V ein. Achten Sie dabei auf die richtige Polung.

### <span id="page-6-2"></span>**Ein / Aus**

Zum Einschalten der TerraCAM 2move 1.3 betätigen Sie einfach den Schalter On / Off <sup>@</sup>.Das Display zeigt die Anzahl der bereits aufgenommenen Bilder/Videos an. Wenn die TerraCAM 2move 1.3 nicht benutzt wird, schaltet sie sich nach 20 Sekunden aus, um Energie zu sparen.

### <span id="page-6-3"></span>**Erstellen von Fotos**

Schalten Sie Ihre TerraCam 2move 1.3 ein. Schauen sie mit dem rechten oder linken Auge durch den Sucher  $\bullet$ . Drücken Sie anschließend mit dem Zeigefinger auf den Auslöser  $\bullet$ , ein Ton erklingt und das erste Foto wurde gespeichert.

### <span id="page-6-4"></span>**Menü Funktionen**

Mit der Menü-Taste <sup>®</sup> können Sie den gewünschten Betriebsmodus einstellen. Außerdem können Sie den verbleibenden Speicherplatz kontrollieren.

In der Grundeinstellung nimmt Ihre 2move 1.3 Bilder mit 1,3 MegaPixel Auflösung auf. Halten Sie die Menü-Taste für zwei Sekunden gedrückt, um die Bildauflösung auf 640 x 480 zu reduzieren. Auf dem Display erscheint ein "VGA"-Symbol und ein Ton erklingt. Widerholen Sie den Vorgang um die Auflösung auf 1,3 MegaPixel zurückzustellen.

Durch Drücken der Menü-Taste kann man die gewünschte Aktion auswählen. Für jede Aktion wird auf dem Display ein bestimmtes Symbol dargestellt. Nach einmaligem Drücken aktivieren Sie den Selbstauslöser, nach erneutem Drücken Videoaufnahme, nach erneutem ....

### <span id="page-7-0"></span>*Die einzelnen Betriebsmodi im Überblick*

- -Foto
- $\bullet$ Selbstauslöser
- $\blacksquare$ Video
- Löschen
- Löschen aller Bilder
- $\bullet$ 50Hz Modus
- $\bullet$ Speicher

Auf dem Display erscheinen folgende Symbole:

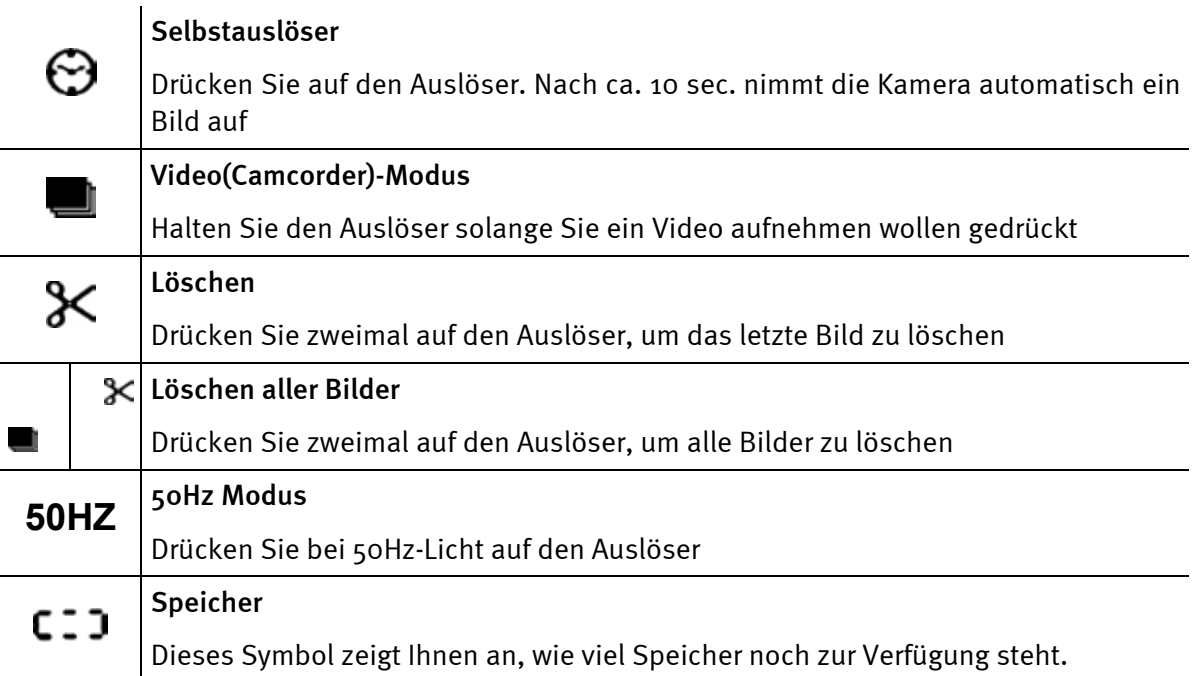

## <span id="page-8-0"></span>*Installation der TerraCAM 2move 1.3*

### <span id="page-8-1"></span>*Installation von DirectX 8.1*

Wie oft stellt sich nach einiger Zeit heraus, dass am Anfang nicht alles wie gewollt funktioniert. Microsoft bietet mit DirectX 8.1 viele Verbesserung und Fehlerbehebung an.

Bitte installieren Sie diese Updates als erstes!

### <span id="page-8-2"></span>*Installation der Treiber*

Bitte verbinden Sie Ihre TerraCAM 2move 1.3 noch nicht mit dem PC!!

- 1. Schließen Sie bitte alle aktiven Anwendungen.
- 2. Legen Sie die Installations-CD in Ihr CD-Rom Laufwerk ein.
- 3. Wählen Sie die gewünschte Sprache aus
- 4. Klicken Sie Treiberinstallation an
- 5. Folgen Sie den Anweisungen am Bildschirm

Unter Windows 2000/XP erscheint während der Installation ein Hinweis:

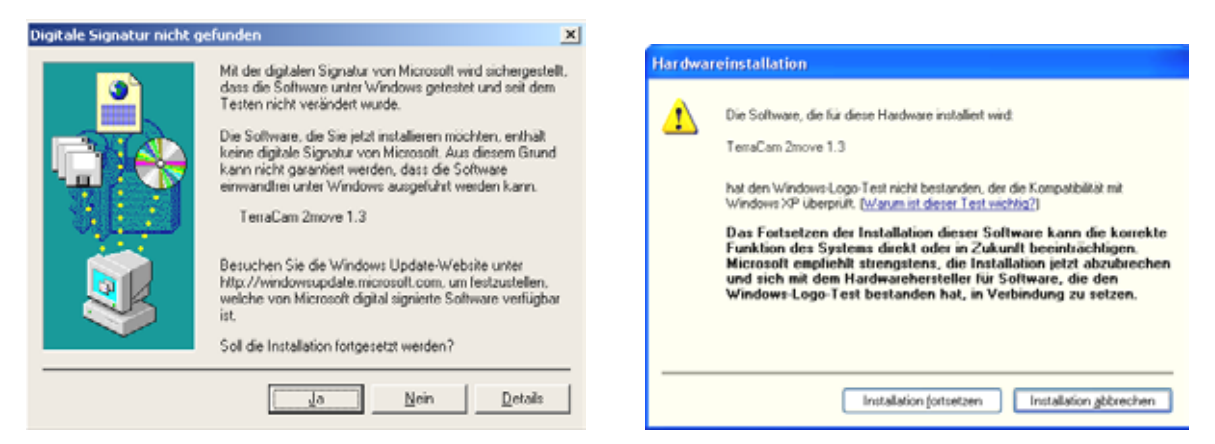

*Setzen Sie die Installation fort. Ein Treiber kann trotz fehlender Signatur installiert werden. Eine fehlende Signatur hat keinen Einfluss auf Qualität und Funktionalität des Treibers.* 

- 6. Starten Sie Ihren PC neu
- 7. Schließen Sie das USB Kabel an der Buchse <sup>O</sup> Ihrer TerraCAM 2move 1.3 an und verbinden Sie das andere Ende mit einer freien USB-Schnittstelle Ihres PCs.
- 8. Folgen Sie den Anweisungen am Bildschirm

Nach der Installation steht Ihnen die TerraCAM 2move 1.3 nun in allen entsprechenden Anwendungen zur Verfügung.

Im Gerätemanager Ihres PCs erscheint die TerraCAM 2move 1.3 unter "Bildbearbeitungsgeräte" als "TerraCAM 2move 1.3" und "TerraCAM 2move 1.3 Video Capture".

*Um den Gerätemanager aufzurufen, halten Sie auf Ihrer Tastatur zuerst die Windows-Taste (Taste mit dem Windows-Logo) gedrückt und drücken Sie auf "Pause". Es öffnet sich ein Fenster (Systemeigenschaften). Wählen Sie unter 98SE oder ME die Registerkarte "Geräte*manager", unter 2000 oder XP "Hardware" und klicken Sie dann auf "Gerätemanager".

## <span id="page-9-0"></span>*Speichern der Bilder/Videos*

Wir empfehlen, Ulead PHOTO EXPRESS zu installieren. Sie finden das Programm auf der beiliegenden Installations-CD. Um Ihre Bilder/Videos auf Ihren Rechner zu laden, können Sie natürlich auch ein Grafikprogramm Ihrer Wahl verwenden. Allerdings muss das Grafikprogramm eine TWAIN-Schnittstelle haben.

Aus Ihrem Grafikprogramm können Sie die TerraCAM 2move 1.3 über die TWAIN-Schnittstelle wie einen Scanner ansprechen.

Wenn Sie Ulead PHOTO EXPRESS verwenden möchten, gehen Sie bitte folgendermaßen vor:

Starten Sie nach der Installation Photo Express. Sie finden das Programm unter Start -> Programme -> Ulead Photo Express 4.0 SE -> Ulead Photo Express 4.0 SE. Klicken Sie auf "Foto aufrufen" --> Digitalkamera.

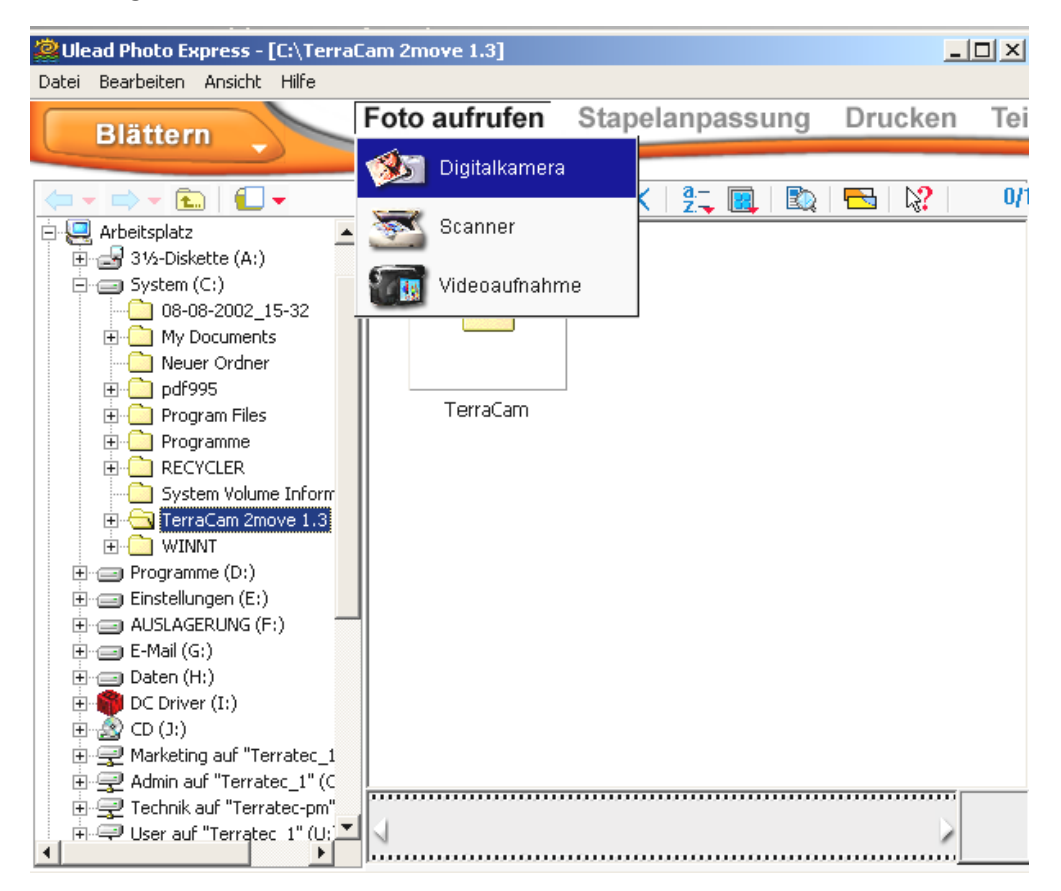

Wählen Sie die Datenquelle TerraCam 2move 1.3 aus. Klicken Sie auf "Einlesen", um den Inhalt der TerraCam darzustellen.

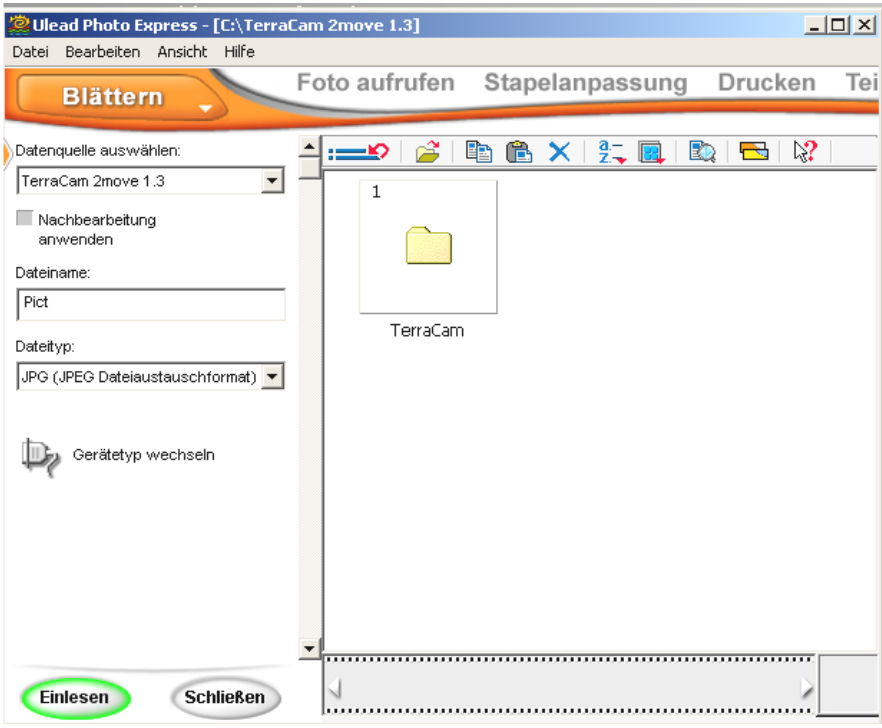

Es öffnet sich ein neues Fenster: Das Twainmodul

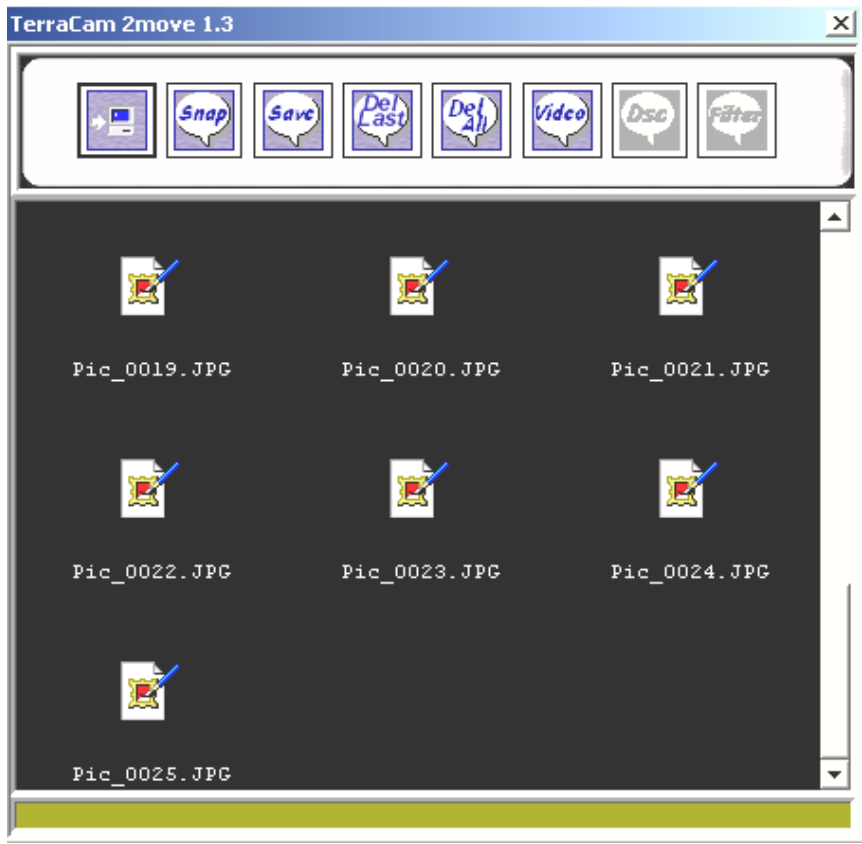

# <span id="page-11-0"></span>*Die Funktionen im Überblick*

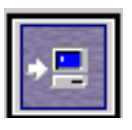

### **Upload**

Drücken Sie diesen Button, um Bilder hochzuladen.

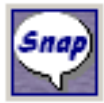

**Schnappschuss**  Drücken Sie diesen Button, um einen Schnappschuss zu machen

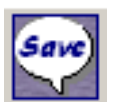

### **Speichern**

Drücken Sie diesen Button, um Ihre Bilder/Videos zu speichern.

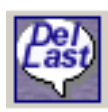

**Löschen des letzten Bildes** Drücken Sie diesen Button, um das letzte Bild/Video zu löschen.

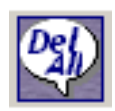

**Löschen aller Bilder** Drücken Sie diesen Button, um alle Bilder/Videos zu löschen.

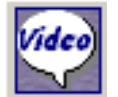

**Video-Modus**  Drücken Sie diesen Button, um ein Live-Video zu erzeugen.

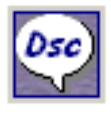

### **Kamera-Modus**

Drücken Sie diesen Button, um die Verbindung zum Speicher Ihrer Kamera wiederherzustellen.

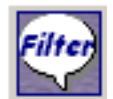

### **Filter**

Drücken Sie diesen Button, um Einstellungen im Video-Modus vorzunehmen.

Wir empfehlen Ihnen, alle Bilder/Videos zu speichern. Sie können später immer noch Ihre Bilder selektieren. Markieren Sie zunächst alle Dateien, indem Sie Ihre Maus mit gedrückter linker Taste von der linken oberen Ecke des Vorschaubereiches nach ganz unten rechts ziehen und dann die linke Maustaste loslassen. Klicken Sie nun auf "Save". Ein weiteres Fenster öffnet sich.

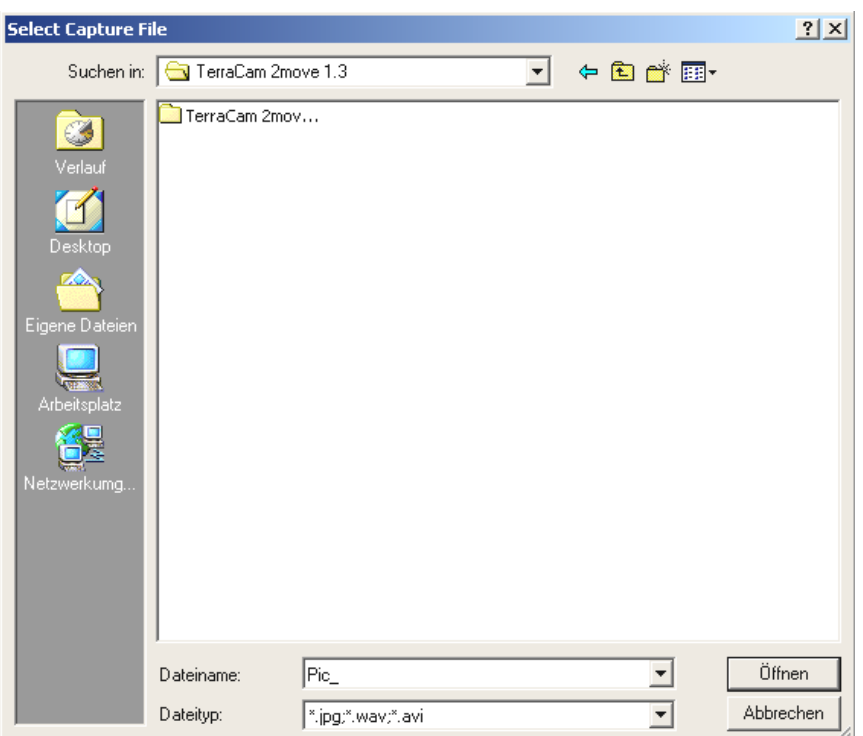

 Wählen Sie nun den Ordner auf der Festplatte aus, in den Sie die Aufnahmen speichern wollen. Wenn Sie einen neuen Ordner erstellen wollen, klicken Sie auf das Symbol und benennen Sie den neuen Ordner. Öffnen Sie diesen. Geben Sie unter Dateinamen den gewünschten Namensanfang Ihrer Bilder/Videos ein. Der Dateinamen wird automatisch durchnummeriert. Drücken Sie bitte erneut auf die Öffnen-Schaltfläche. Alle Dateien werden jetzt in dem von Ihnen gewählten Ordner gespeichert. Ein Statusbalken am unteren Rand des Twainmoduls zeigt Ihnen den Fortschritt an.

Achtung: Wenn Sie Videos, die Sie mit Ihrer 2move 1.3 im Camcorder-Modus gedreht haben, (per E-Mail) verschicken, muss der Empfänger um diese betrachten zu können, DirectX 8.1 auf seinem System installiert haben. Unter **<http://www.microsoft.com/directx>**finden Sie immer die aktuelle DirectX-Version.

## <span id="page-12-0"></span>*LiveVideo-Aufnahme*

Um LiveVideos aufzunehmen, empfehlen wir Ihnen, das mitgelieferte Programm Cyberlink VideoLive Mail zu verwenden. Installieren Sie es bitte von der Installations-CD. Folgen Sie den Anweisungen auf dem Bildschirm. Starten Sie das Programm und verwenden Sie den Assistenten.

Sie können aber auch über Ulead PhotoExpress LiveVideo betrachten. Starten Sie nach der Installation Photo Express. Sie finden das Programm unter Start/Programme/Ulead Photo Express 4.0 SE/ Ulead Photo Express 4.0 SE. Klicken Sie auf "Foto aufrufen" --> Videoaufnahme

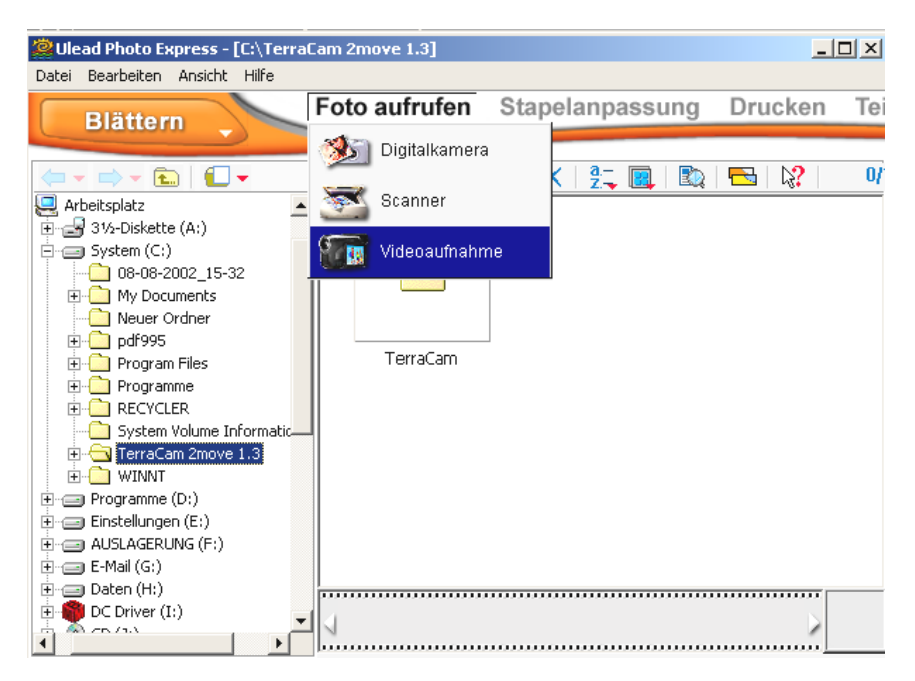

Wählen Sie den Aufnahmetreiber TerraCam 2move 1.3 Video Capture aus. Klicken Sie auf "Importieren", um ein Live-Video zu erzeugen.

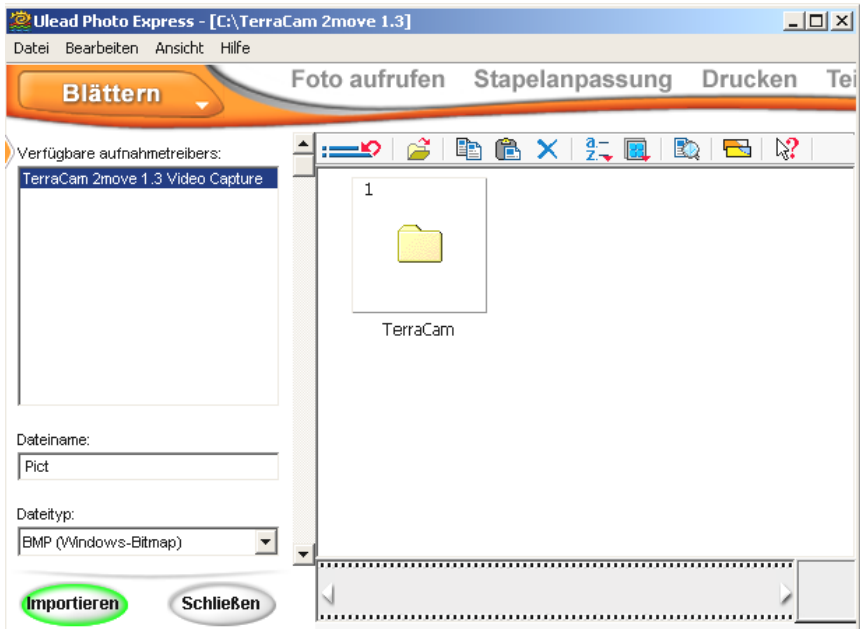

Es öffnet sich ein neues Fenster. Klicken Sie auf "Aufgenommen", um einen Schnappschuss zu machen.

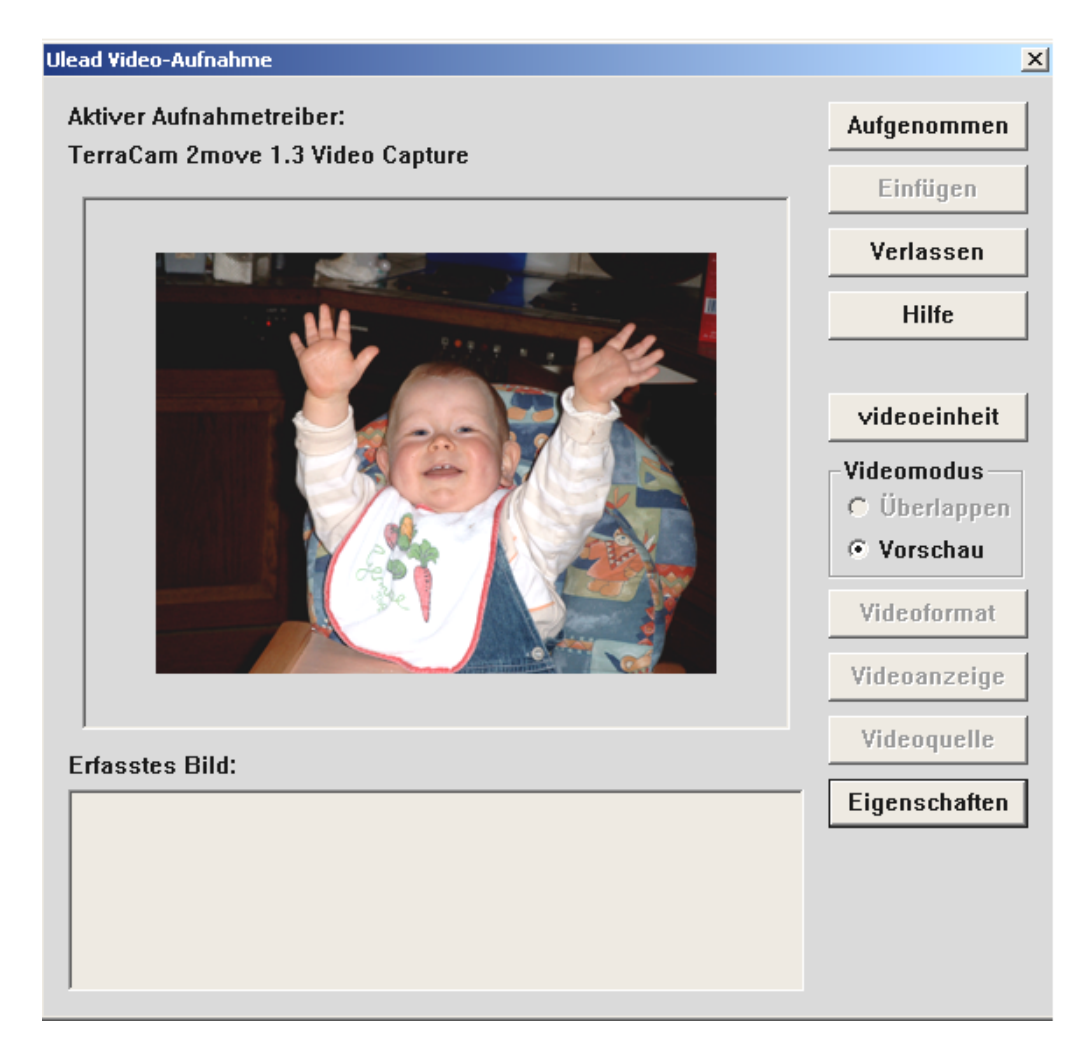

Klicken Sie auf "Erweitert", dann auf "Eigenschaften", um Treibereinstellungen vorzunehmen.

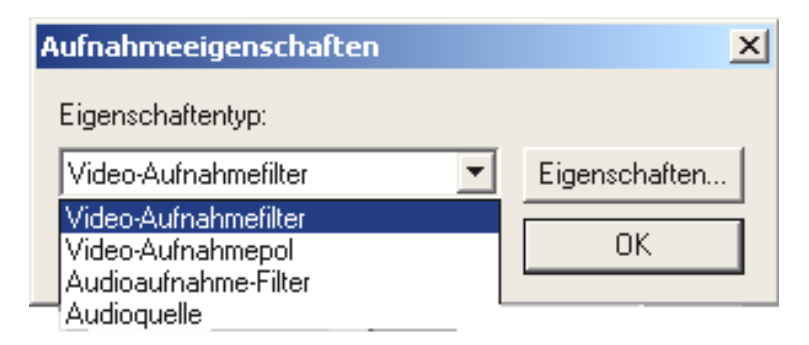

## <span id="page-15-0"></span>*Treibereinstellungen*

Die TerraCAM 2move 1.3 unterstützt zwei unterschiedliche Treibermodelle:

- 1. Windows Driver Model, kurz WDM genannt, das für die Darstellung und Aufnahme von Videosequenzen verwendet wird.
- 2. TWAIN, diese Schnittstelle ist ursprünglich für den Einsatz von Scannern konzipiert und wird für die Aufnahme von Einzelbildern Ihrer TerraCAM verwendet.

### <span id="page-15-1"></span>*Video-Aufnahmefilter*

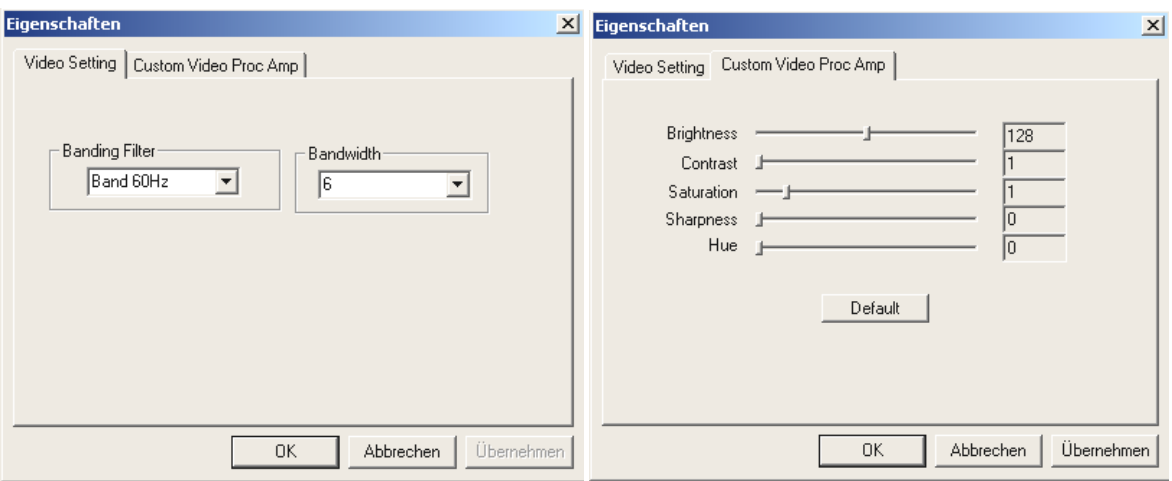

### *Brightness*

Hiermit regulieren Sie die Helligkeit des Videobildes.

### *Contrast*

Hiermit regulieren Sie den Kontrast des Videobildes.

### *Sharpness*

Hiermit können Sie die Bildschärfe regulieren.

### *Hue*

Hiermit können Sie den Farbton anpassen.

### *Defaults*

Hiermit reaktivieren Sie die Voreinstellungen der Treiber.

### <span id="page-16-0"></span>*Video-Aufnahmepol*

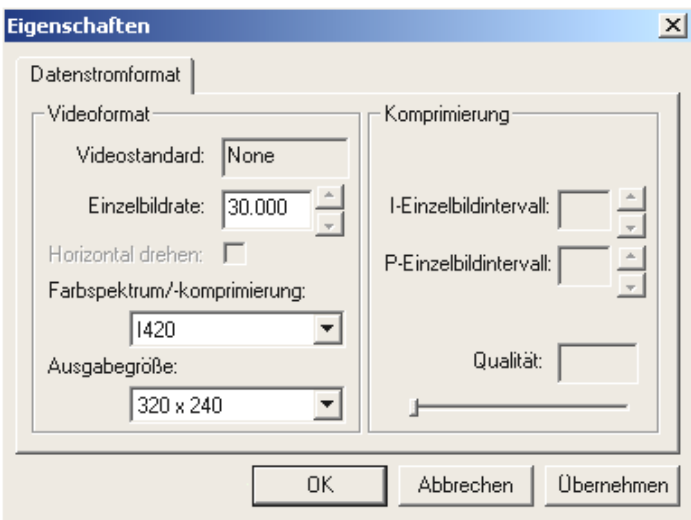

### *Einzelbildrate (Frame Rate)*

Geben Sie hier die gewünschte Bildwiederholfrequenz an.

### *Farbspektrum/-komprimierung (Color Space/Compression)*

Für die Farbtiefe können Sie 24-bit RGB oder I420(komprimiert) wählen

### *Ausgabegröße (Output Size)*

Hier können Sie die Auflösung wählen, in der Sie Ihr LiveVideo betrachten wollen

## <span id="page-17-0"></span>*Kurzbeschreibung der Software.*

Hierbei handelt es sich nur um eine kurze Beschreibung, da Sie in der Softwarehilfe jeder Applikation eine ausführliche Beschreibung der Software und deren Einstellungen finden.

### <span id="page-17-1"></span>**Medi@Show: DiaShows fürs Internet oder den Desktop**

Mit Medi@Show erstellen Sie mit wenigen Mausklicks eindrucksvolle Präsentationen aus Bildern, Videos und Sounds. Gestalten Sie Übergänge mit zahlreichen Spezial-Effekten einfach selbst – zum Beispiel für Ihre Homepage, als Bildschirmschoner oder zum Verschicken an Freunde und Verwandte via E-Mail.

### <span id="page-17-2"></span>**Photo Express 4.0SE: Bitte lächeln**

Mit Photo Express verpassen Sie Ihren Bildern den letzten Schliff. Vermischen Sie verschiedene Fotos, lassen Sie sie wie Ölgemälde oder Bleistiftzeichnungen aussehen und ergänzen Sie Sprechblasen, Wolken oder Schnee. Auch Grußkarten oder eigene Fotokalender sind kein Problem. Verschicken Sie Ihre Bilder per Email oder lassen Sie sich von Photo Express eine Fotoseite für Ihre Homepage im Internet kreieren.

### <span id="page-17-3"></span>**Cool 360: Der Rundumblick**

Machen Sie Bilder von den schönsten Plätzen und schauen Sie sich diese an Ihrem PC in einer 360° Perspektive an.

Lassen Sie das Bild wie ein Karussell vor Ihren Augen vorbeihuschen. Schauen Sie sich einen fernen Platz an und lassen Ihn vorbeigleiten, als wenn Sie gerade vor Ort wären – ganz ohne Videokamera.

### <span id="page-17-4"></span>**Photo Explorer 6.0: Verlieren Sie nicht den Überblick**

Schauen Sie sich Bilder, die Sie nach einem Ausflug ins Grüne gemacht haben, an Ihrem PC an. Sie können aber auch Ihre Liebsten, die Sie fotografiert haben, gleich auf Ihre Homepage laden und dort von allen bewundern lassen. Legen Sie Alben von Ihren schönsten Fotos an oder machen Sie eine Diashow mit Ihren Verwandten und Freunden. Der Phantasie sind hier keine Grenzen gesetzt!

### <span id="page-17-5"></span>**LiveVideo Mail: Die lebendige Grußkarte**

Für den Einsatz als WebCam: Mit VideoLive Mail können Sie eigene Video-Clips mit Sound aufnehmen, in platzsparend komprimierten Formaten abspeichern und einfach per Knopfdruck übers Internet verschicken.

<span id="page-17-6"></span>**CD-Key MediaShow/VideoLive Mail** 

```
Mediashow : OM65G79899115581
```

```
VLM : ML08567L552K2588
```
## <span id="page-18-0"></span>*Der Service bei TerraTec.*

"Rien ne va plus - Nichts geht mehr" ist nicht schön, kann aber auch in den besten Systemen einmal vorkommen. In einem solchen Fall steht Ihnen das TerraTecTeam gerne mit Rat und Tat zur Seite.

Hotline, Mailbox, Internet.

Im Falle eines schwerwiegenden Problems - bei dem Sie alleine oder mit fachkundiger Hilfe des vorliegenden Handbuchs, Ihres Nachbarn oder Händlers nicht mehr weiter kommen - kontaktieren Sie uns bitte direkt.

Der erste Weg führt dabei nach Möglichkeit ins Internet: auf den Seiten **[http://www.terratec.net](http://www.terratec.net/)** finden Sie stets aktuelle Antworten auf häufig gestellte Fragen (FAQ) sowie neueste Treiber. Das alles steht Ihnen außerdem über unser Mailboxsystem zur Verfügung. Die Rufnummern lauten: **+49-(0)2157-8179-24** (Analog) und **+49-(0)2157-8179-42** (ISDN).

Helfen Ihnen die oben genannten Möglichkeiten nicht weiter, wenden Sie sich bitte an unsere telefonische Hotline. Außerdem können Sie sich online mit uns in Verbindung setzen. Rufen Sie dazu die Seite **<http://www.terratec.net/support.htm>** auf. In beiden Fällen halten Sie bitte folgende Informationen unbedingt bereit:

- Ihre Registrierungsnummer,
- diese Dokumentation,
- einen Ausdruck Ihrer Konfigurationsdateien,
- $\bullet$ das Handbuch Ihres Motherboards,
- einen Bildschirmausdruck Ihrer BIOS -Konfiguration.

Weiterhin ist es für unsere Techniker von Vorteil, wenn Sie während eines Telefonats an Ihrem Rechner sitzen um einige Tricks und Kniffe direkt ausprobieren zu können. Bitte notieren Sie sich beim Kontakt mit unserem SupportTeam unbedingt den Namen des entsprechenden

Mitarbeiters. Diesen brauchen Sie, falls ein Defekt vorliegt und Ihre Karte eingeschickt werden muss.

### <span id="page-19-0"></span>*Kaputt?!*

**Bevor** Ihre TerraCAM 2move 1.3 wieder bei uns landet, setzen Sie sich in jedem Fall mit uns in Verbindung, notieren Sie sich unbedingt den Namen des Support-Mitarbeiters und beachten Sie folgende Punkte:

- $\bullet$  Füllen Sie den Servicebegleitschein, der Ihrer TerraCAM 2move 1.3 beiliegt, bitte komplett und deutlich aus. Je detaillierter und prägnanter Sie den Fehler beschreiben, desto schneller kann die Bearbeitung erfolgen. Einsendungen ohne Fehlerbeschreibung können nicht bearbeitet werden und werden umgehend zu Ihren Lasten zurückgesandt.
- Legen Sie dem Paket unbedingt eine Kopie der Kaufrechnung bei (nicht das Original). Ist dies nicht der Fall, gehen wir davon aus, dass das Produkt außerhalb der Garantiezeit ist und berechnen die Reparatur.
- $\bullet$  Bitte benutzen Sie eine ausreichend sichere und ausgepolsterte Verpackung. Unsere Erfahrung zeigt, dass sich die Original-Verpackung am besten eignet. Denken Sie daran, dass es sich um empfindliche elektronische Bauteile handelt.
- -Frankieren Sie das Paket ausreichend – wir tun dies für den Rückweg ebenso.

Alles wird gut. ;-)

#### <span id="page-20-0"></span>**Allgemeine Servicebedingungen**

1. Allgemein

Mit Kauf und Erhalt der Ware erkennen Sie unsere Allgemeinen Servicebedingungen an.

2. Garantienachweis

Zur Prüfung Ihres Garantienachweises ist die Kopie der Kaufrechnung/des Lieferscheins notwendig. Erbringen Sie diesen Garantienachweis nicht, reparieren wir die Ware kostenpflichtig.

3. Fehlerbeschreibung

Einsendungen, die keine oder nur eine unzureichende Fehlerbeschreibung enthalten ('defekt' oder ,zur Reparatur' ist nicht ausreichend), werden wir gegen eine Bearbeitungsgebühr zurückgeschickt, da der Reparaturaufwand dadurch vermeidbar erschwert wird.

4. Unberechtigte Beanstandungen

Im Falle unberechtigter Beanstandung (kein Fehler feststellbar, wahrscheinlich Bedienungsfehler) senden wir die Ware gegen eine Bearbeitungsgebühr zurück

5. Verpackung

Bitte benutzen Sie zur Rücklieferung nach Möglichkeit die Original-Verpackung. Bei unsachgemäßer Verpackung ist der Garantieanspruch gefährdet. Für hieraus resultierende Transportschäden entfällt der Garantieanspruch.

6. Fremdprodukte

Geräte, die nicht von der TerraTec Electronic GmbH hergestellt oder vertrieben worden sind, werden gegen eine Bearbeitungsgebühr zurückgeschickt.

7. Kostenpflichtige Reparaturen

Reparaturen außerhalb der Garantiezeit sind kostenpflichtig.

8. Transportkosten

Die Kosten für Transport und Versicherung der Reparaturware an die TerraTec Electronic GmbH trägt der Absender. Die TerraTec Electronic GmbH übernimmt im Garantiefall die Transportkosten für die Rücksendung von Reparaturware. Bei unfreien Anlieferungen wird die Annahme aus organisatorischen Gründen grundsätzlich abgelehnt.

9. Schlussbestimmung

Die TerraTec Electronic GmbH behält sich vor, jederzeit diese Allgemeinen Servicebedingungen zu ändern oder zu ergänzen.

Im übrigen gelten die Allgemeinen Geschäftsbedingungen der Firma TerraTec Electronic GmbH als anerkannt.